## **VBA Installation Guide for Microsoft Office 2007 and Microsoft Office 2010**

Visual Basic for Applications (VBA) component of Microsoft Office 2007 / Office 2010 must be preinstalled before using PVI2D.

Since Office 2007 Microsoft relocated Visual Basic for Applications (VBA) to a group of optionally installed components. VBA option is included in a typical installation by default; however, removing it will disable all macros and most add-ins.

In order to re-install VBA, run the Microsoft Office setup program and make sure to check Visual Basic for Applications item there. Steps of doing this are described below for Microsoft Office 2007 / 2010.

Step 1. Click Windows **Start** button and select **Control Panel**:

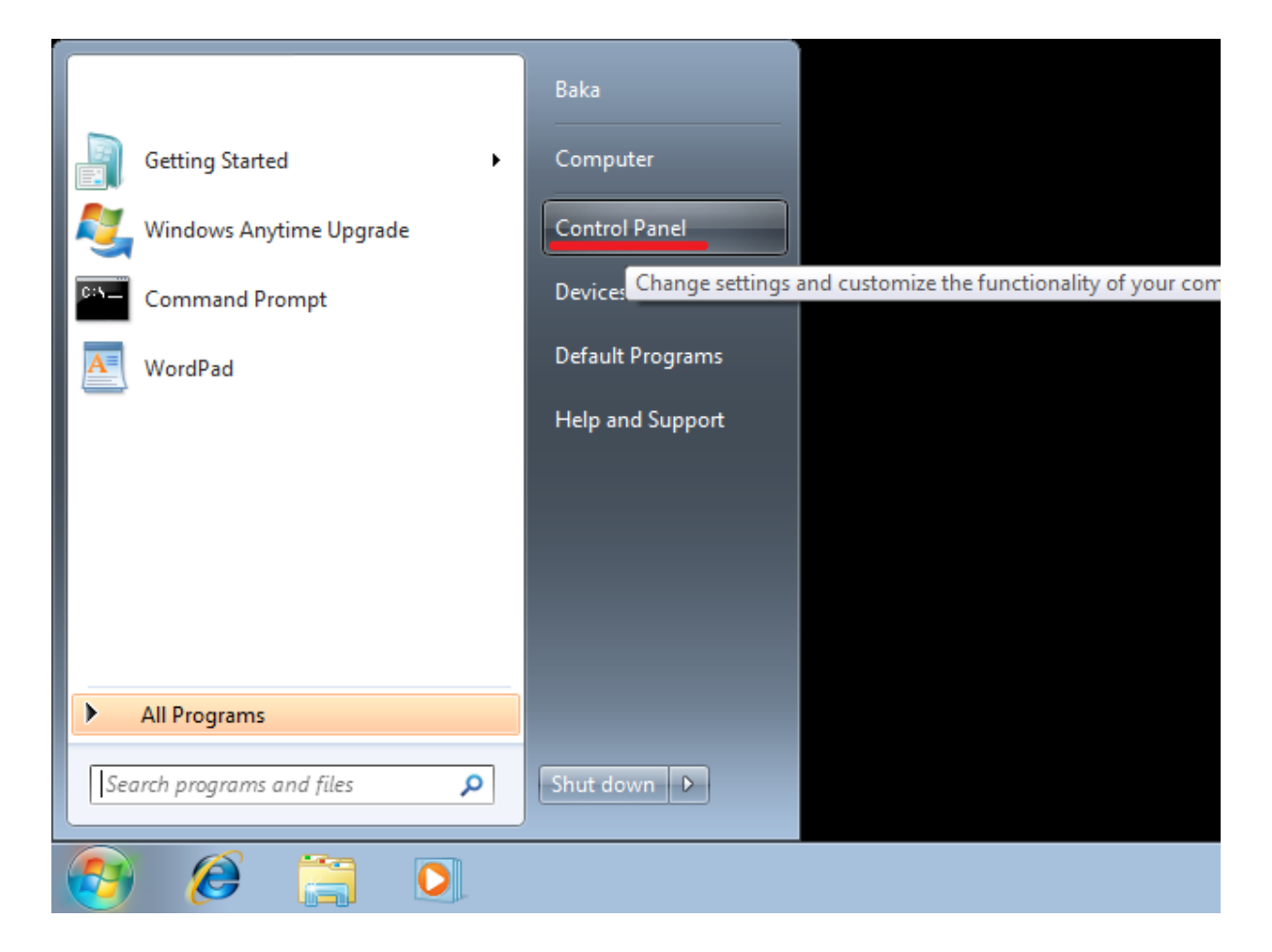

Step 2. Select **Programs Programs and Features** (Win7) or **Add or Remove Programs** (Windows XP):

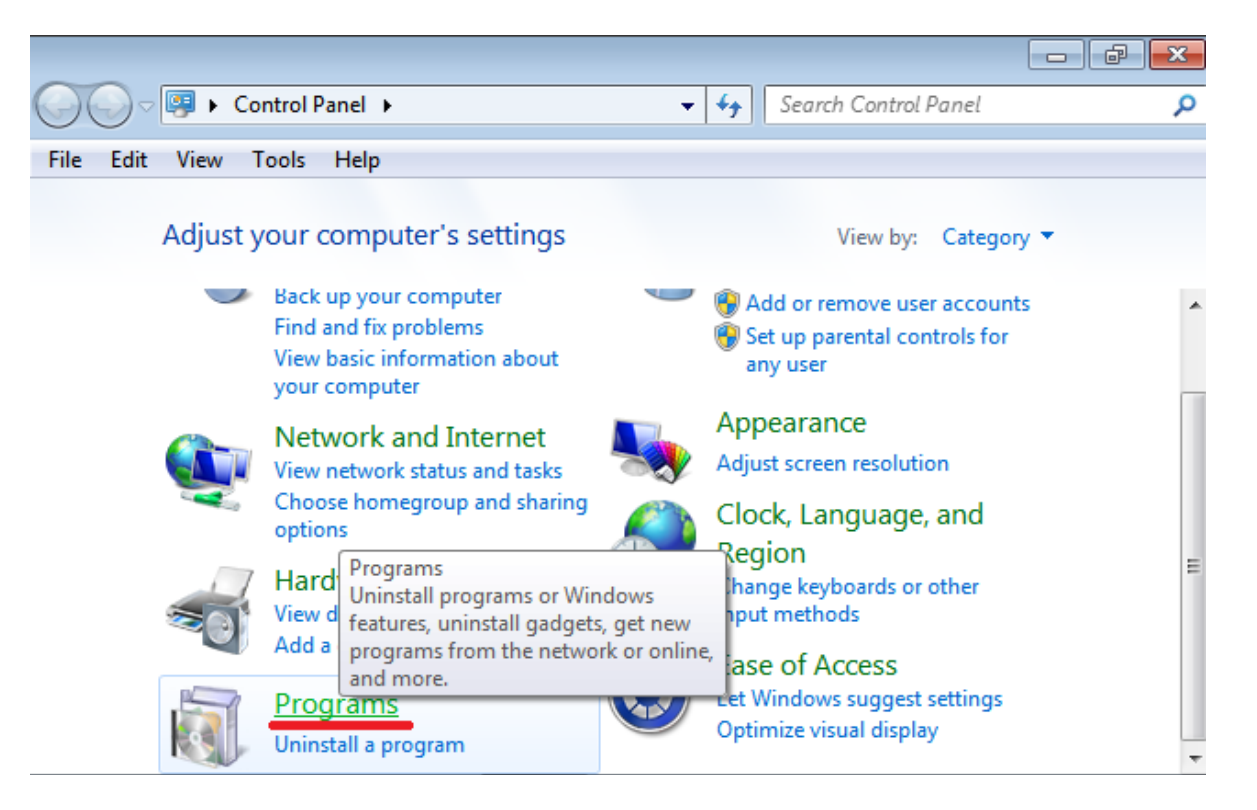

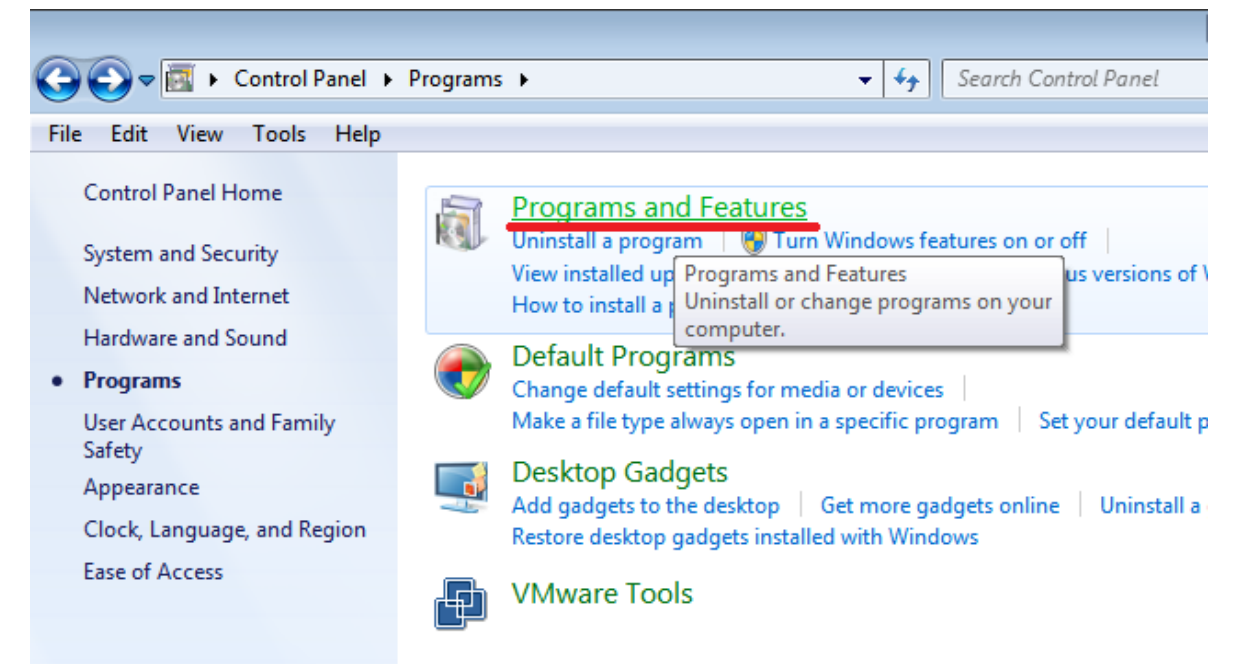

Step 3. Select **Microsoft Office** from the list of programs and click on the **Change** tab:

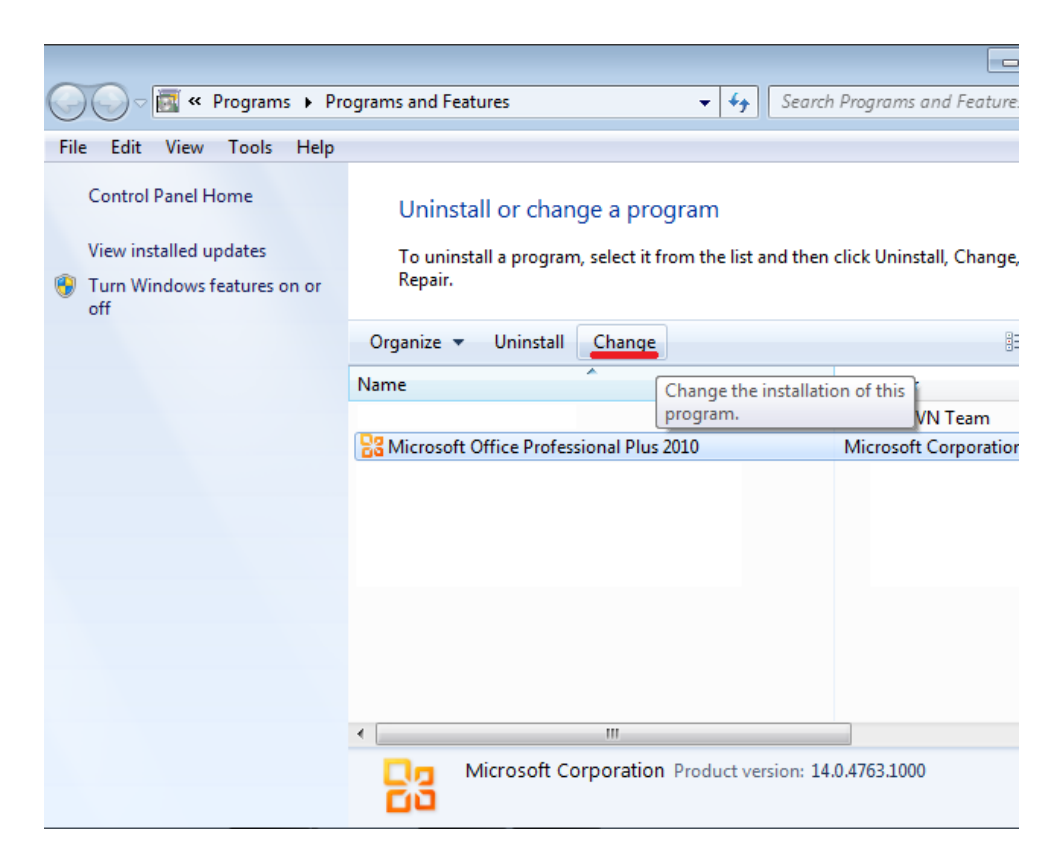

Step 4. Select **Add or Remove Features** and click **Continue**:

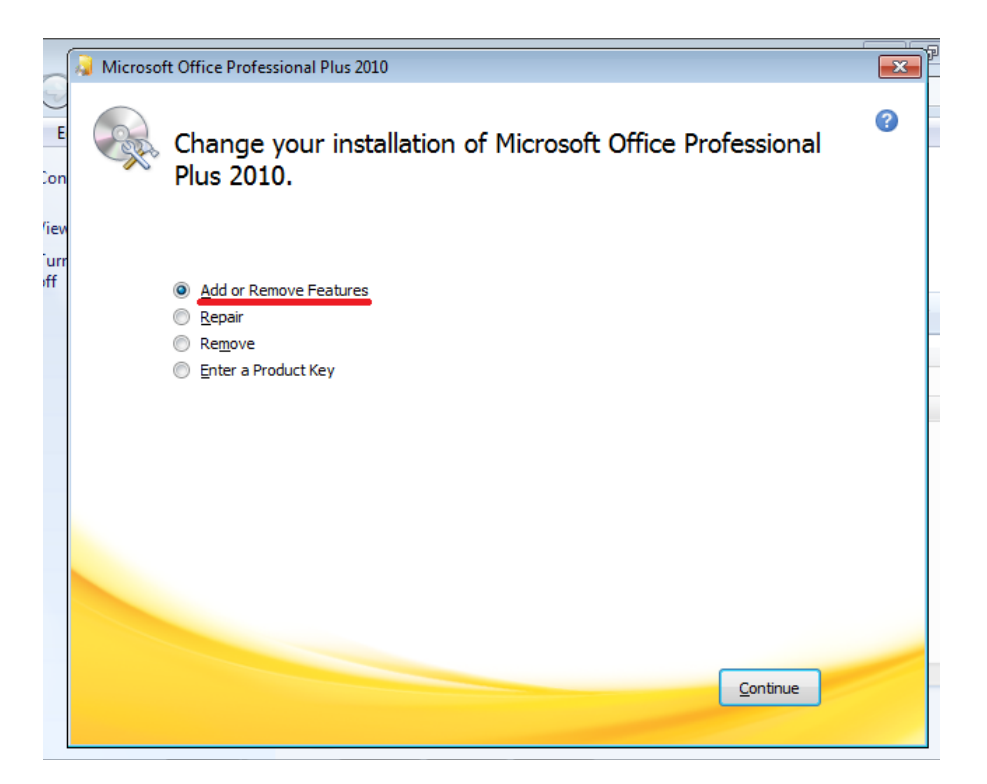

Step 5. Expand **Office Shared Features** by clicking the **"+"** sign, select **Visual Basic for Applications**, click **Run from My Computer** and **Continue**:

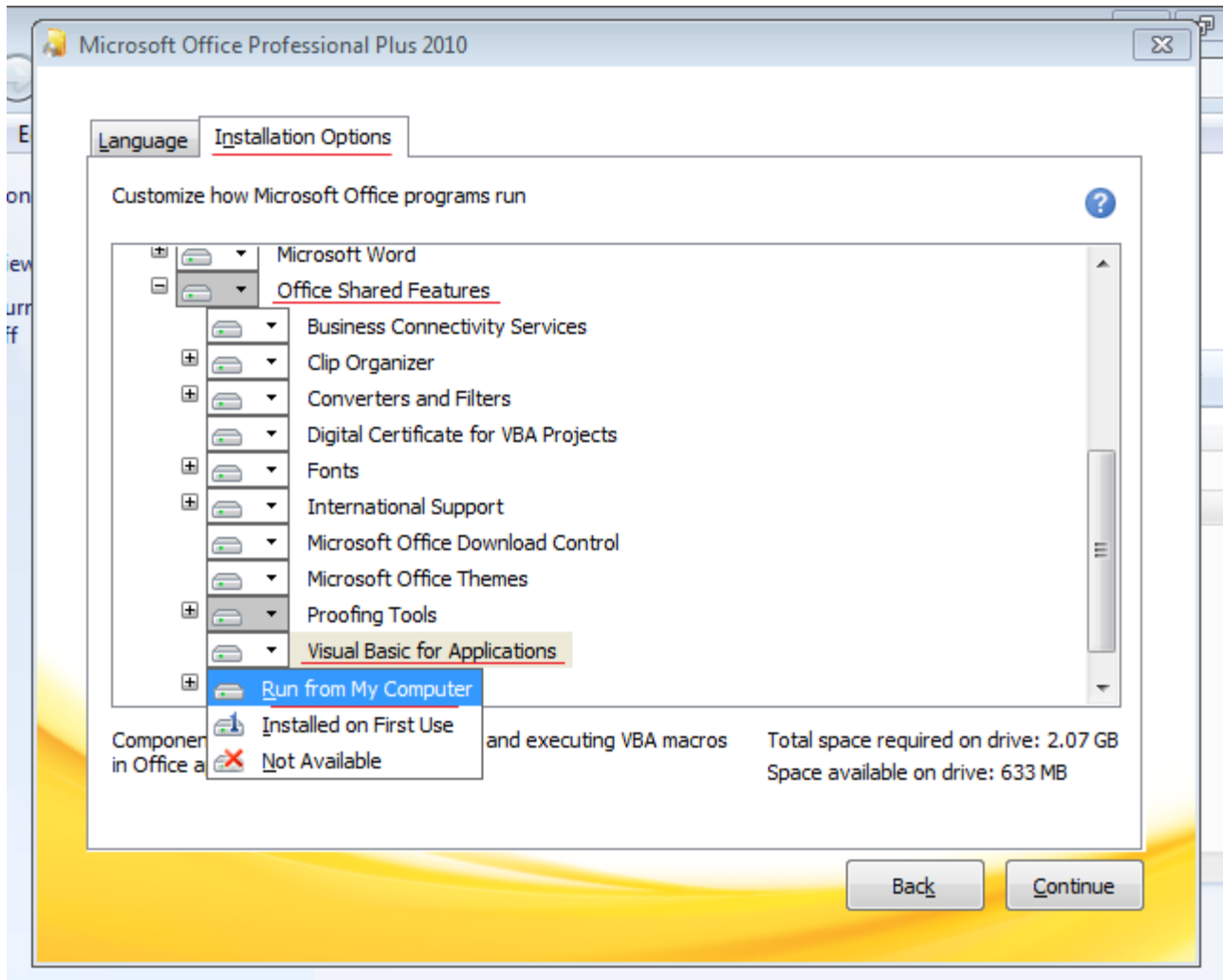